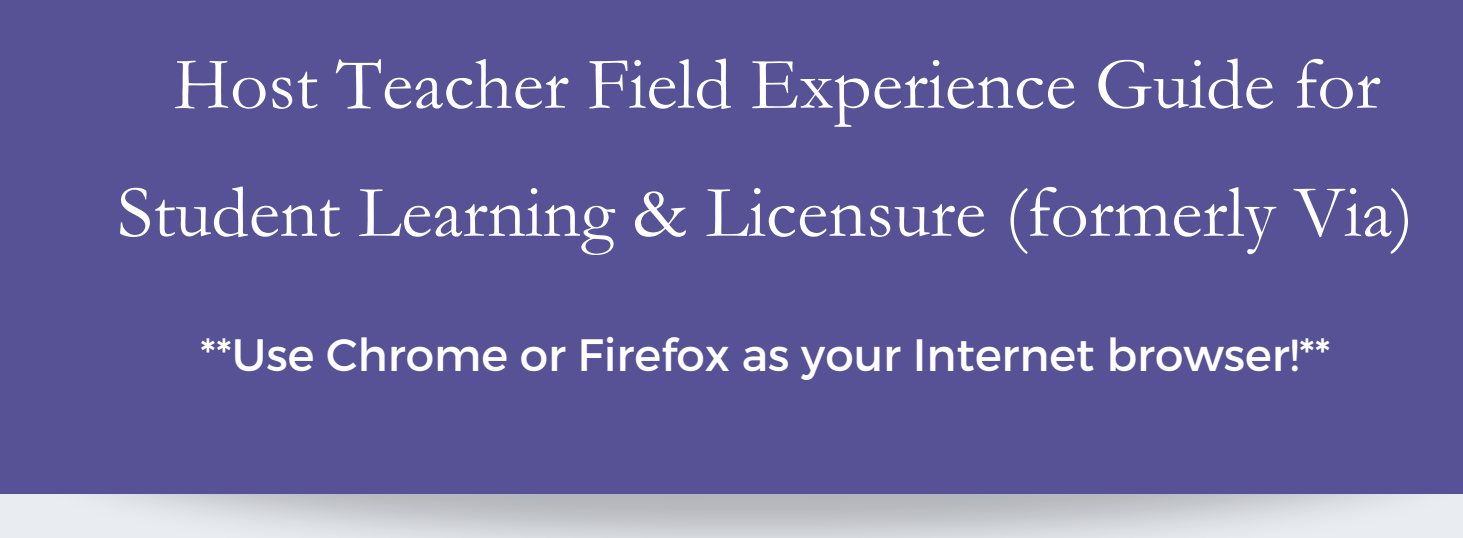

- 1. Login to your Via account: sll.watermarkinsights.com. If you are logging in for the first time:
	- Enter your school email and "Livetext17" as the password (you will need to reset your password) OR
	- Use the "Forgot Your Password" option.

2. When you login, you will see the courses for which you are hosting an early clinical field student.

You can click on the Log to approve time. The candidates may be required to log the hours they spend in your classroom with a general description of what they did.

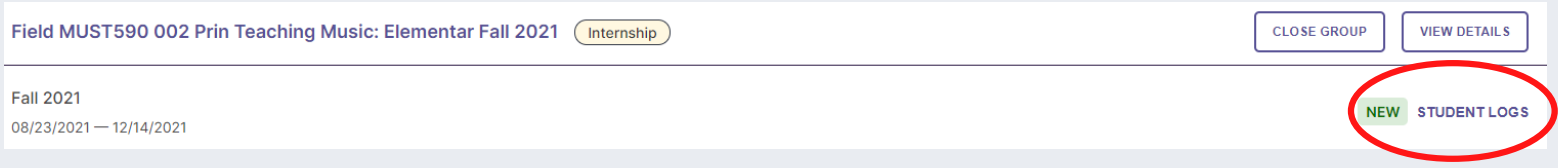

When you click on "Log," you will see the list of your candidate(s) and if they have made an entry. You can click on the student to see the entry.

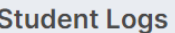

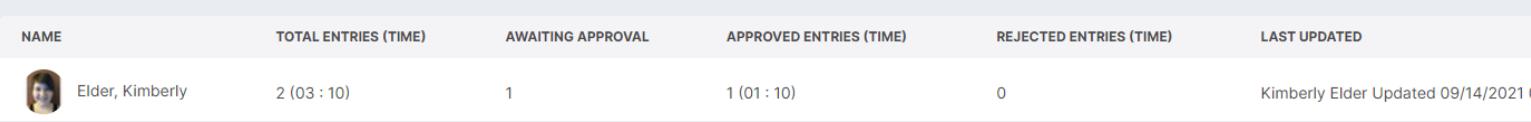

Read the entry and the time recorded. If you agree that the information is correct, simply click the check mark. If you determine the candidate needs to adjust the time or information, click the "X" and it will be returned to the candidate.

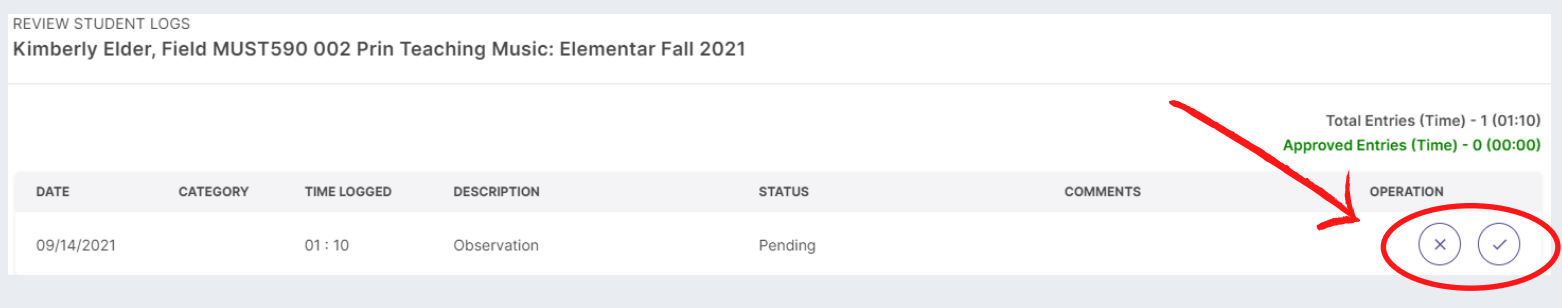

3. When the candidate has finished the majority of the field work, they will submit a short reflection, which prompts the system to let you know it is time to complete the rubric. You will know a candidate is ready for assessment when you click on "View Details."

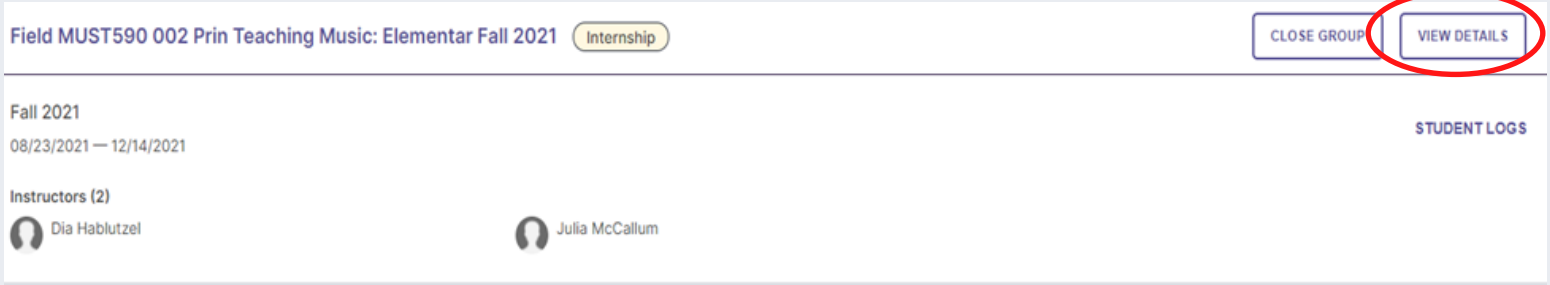

You will see this screen and can click on "View Details" to see those "Awaiting Assessment."

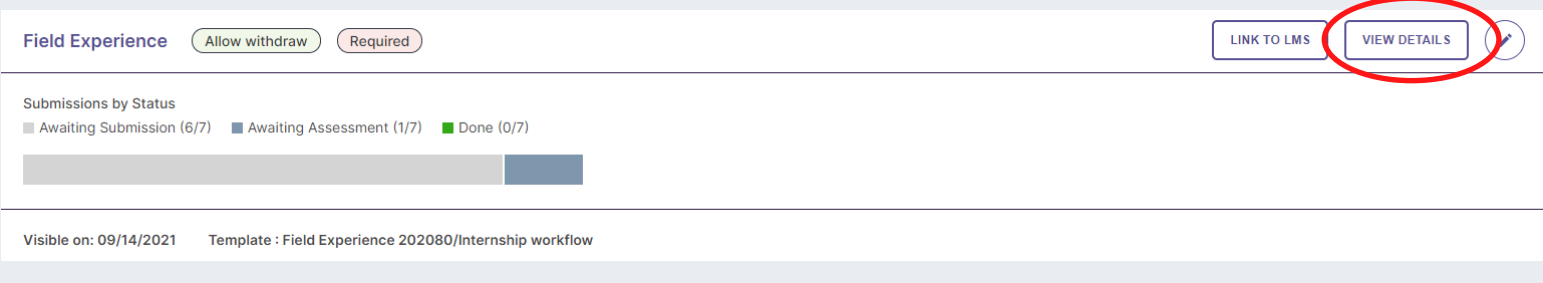

4. You will then see a chart with candidates listed – just click on the candidate you are ready to assess. You can click on the student or the submission information.

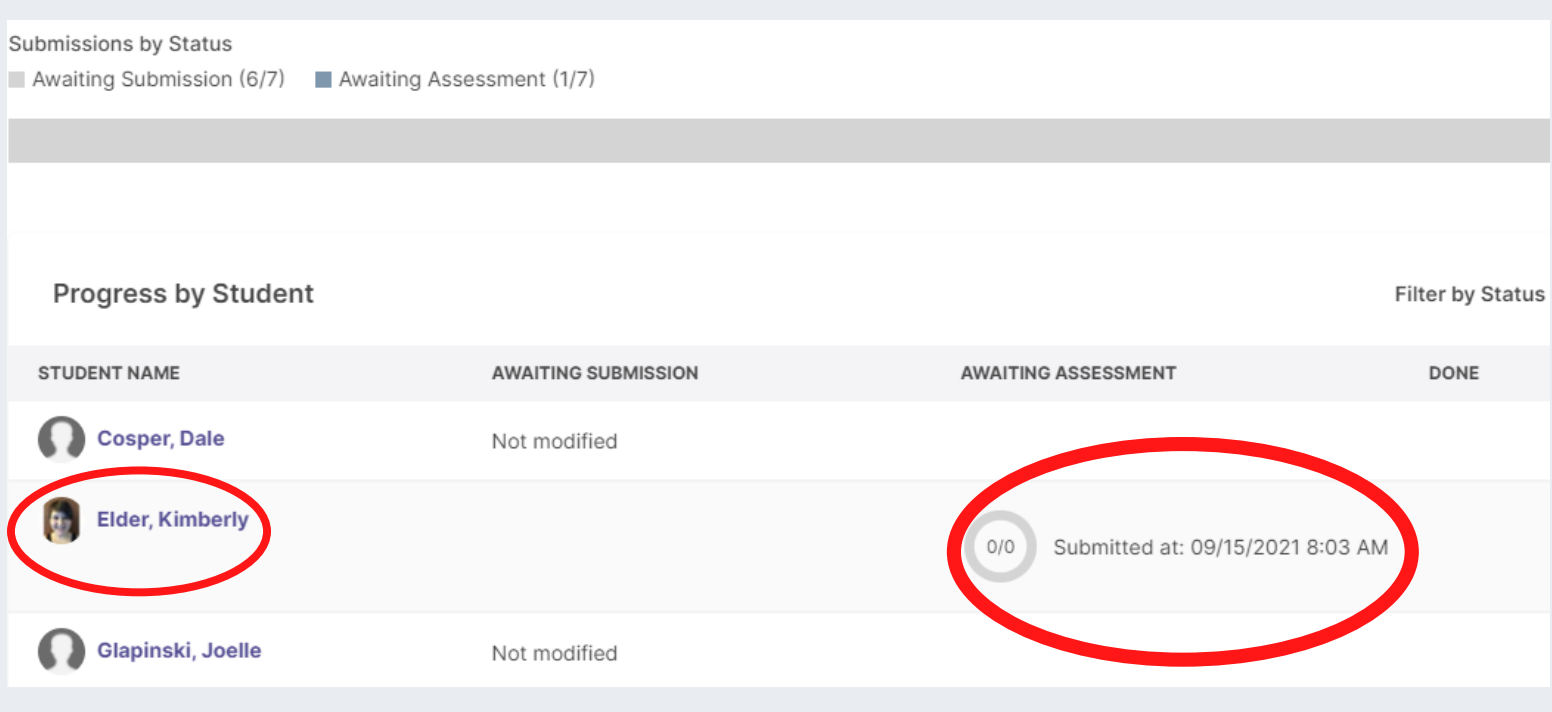

5. The activity template will appear with host teacher directions and the teacher candidate's short reflection.

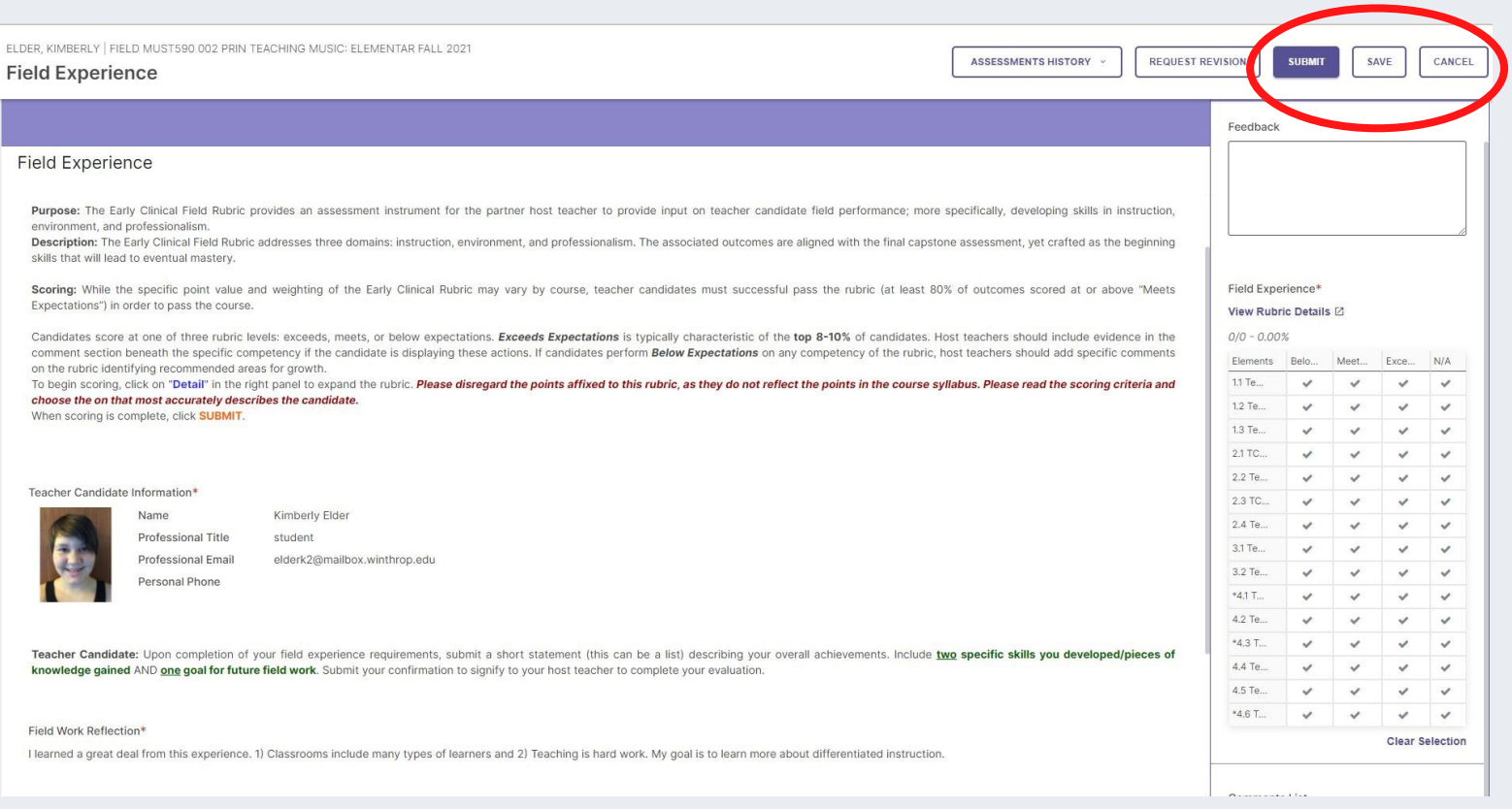

## Teacher Candidate Information\*

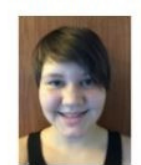

Name Professional Title Professional Email Personal Phone

Kimberly Elder student elderk2@mailbox.winthrop.edu

Teacher Candidate: Upon completion of your field experience requirements, submit a short statement (this can be a list) describing your overall achievements. Include two sp knowledge gained AND one goal for future field work. Submit your confirmation to signify to your host teacher to complete your evaluation.

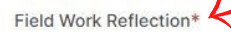

Teacher Candidate Reflection

I learned a great deal from this experience. 1) Classrooms include many types of learners and 2) Teaching is hard work. My goal is to learn more about differentiated instruction.

6. Click on "View Rubric Details" to display the rubric descriptions and comment boxes. Click in the description box for the level that best describes the candidate's performance.

For any indicator for which you select "Below" or "Exceeds Expectations," PLEASE include short comments to support your rating so the candidate knows how to improve or continue certain behaviors.

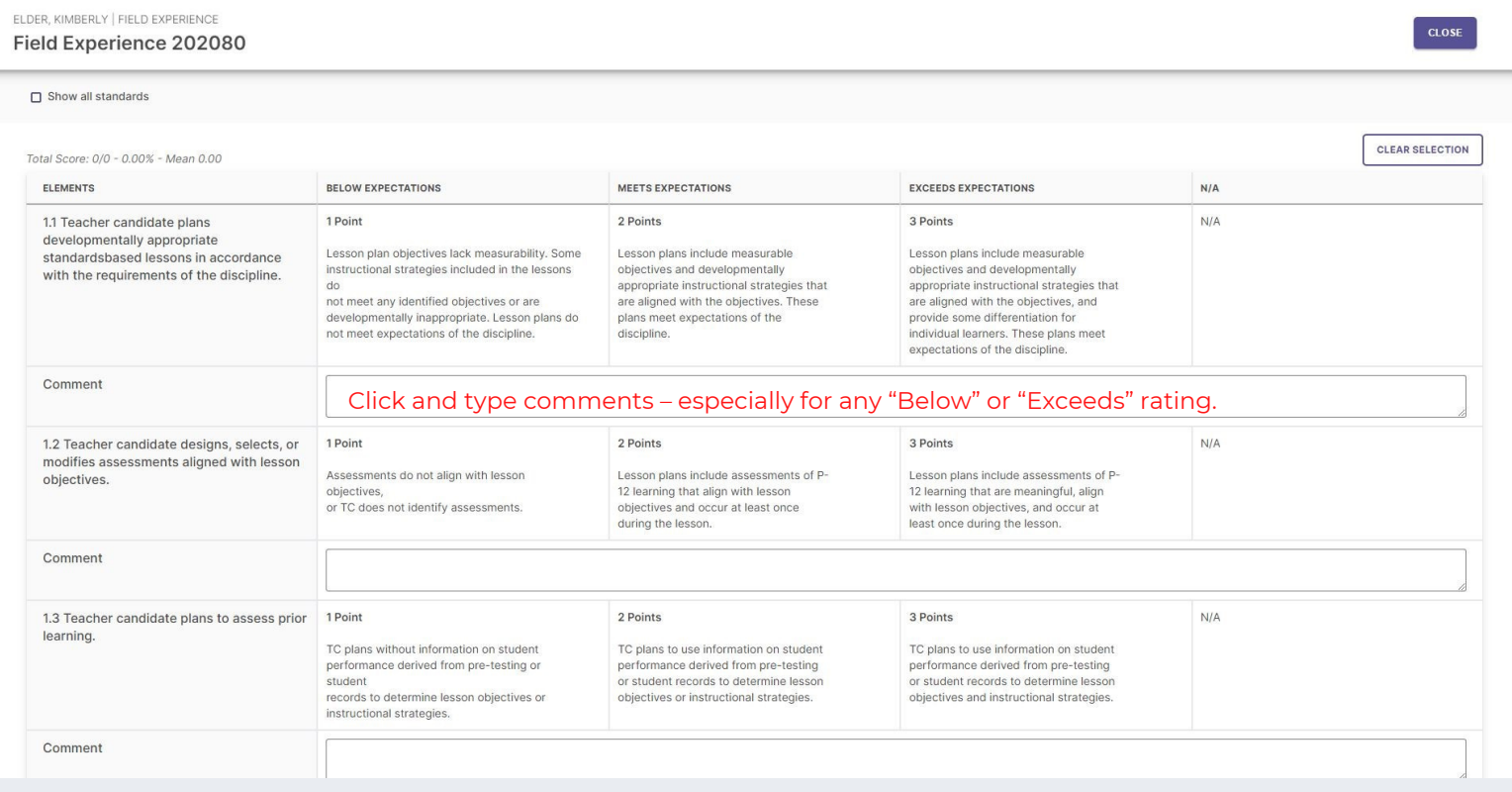

This is what your rubric will show as you select a level and add comments. When you are finished, simply click "Close."

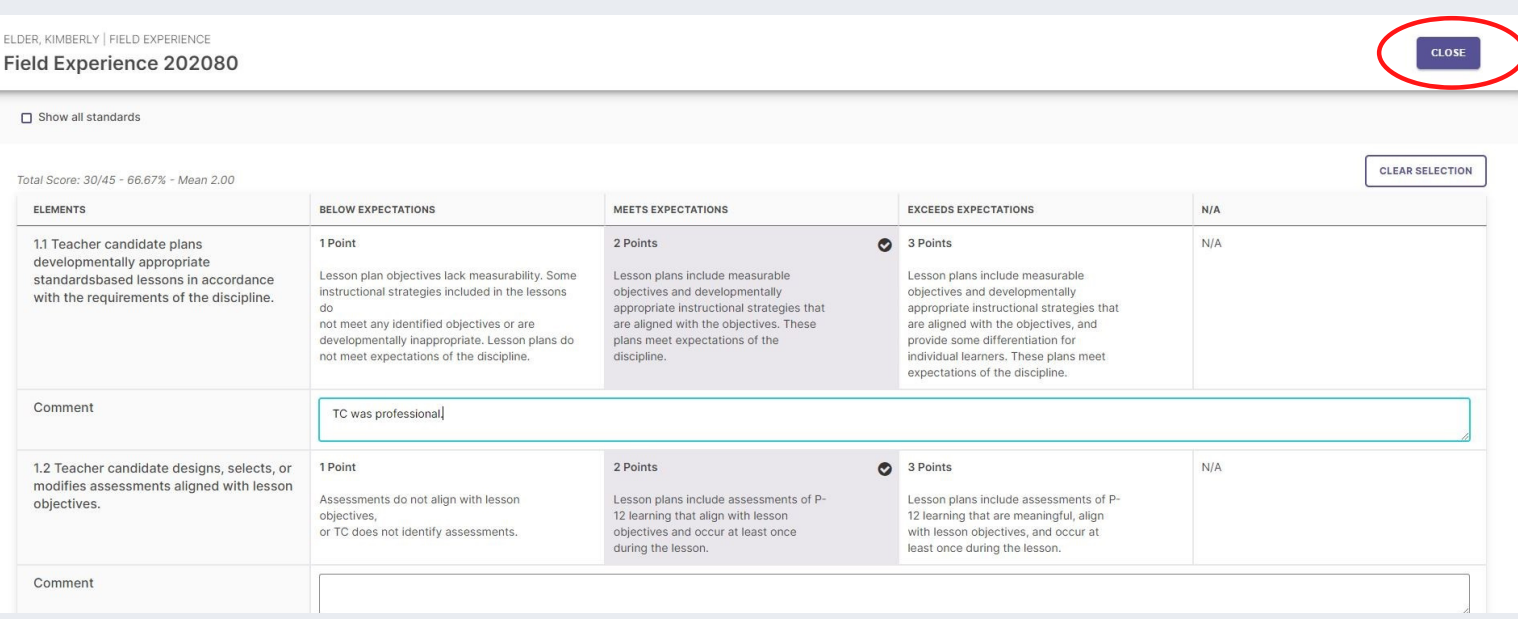

# 7. Final step - SAVE then SUBMIT!

ELDER KIMBERLY ERELD MUST590.002 PRIN TEACHING MUSIC: ELEMENTAR FALL 2021

## **Field Experience**

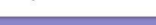

### **Field Experience**

Purpose: The Early Clinical Field Rubric provides an assessment instrument for the partner host teacher to provide input on teacher candidate field performance; more specifically, developing skills in instruction, vironment, and professionalism Description: The Early Clinical Field Rubric addresses three domains: instruction, environment, and professionalism. The associated outcomes are aligned with the final capstone assessment, yet crafted as the beginning skills that will lead to eventual mastery

Scoring: While the specific point value and weighting of the Early Clinical Rubric may vary by course, teacher candidates must successful pass the rubric (at least 80% of outcomes scored at or above "Meets Expectations") in order to pass the course

Candidates score at one of three rubric levels: exceeds, meets, or below expectations. Exceeds Expectations is typically characteristic of the top 8-10% of candidates. Host teachers should include evidence in the comment section beneath the specific competency if the candidate is displaying these actions. If candidates perform **Below Expectations** on any competency of the rubric, host teachers should add specific comments on the ru To begin scoring, click on "Detail" in the right panel to expand the rubric. Please disregard the points affixed to this rubric, as they do not reflect the points in the course syllabus. Please read the scoring criteria an choose the on that most accurately describes the candidate.<br>When scoring is complete, click **SUBMIT**.

### Teacher Candidate Information<sup>®</sup>

Name

Kimberly Elder Professional Title student Professional Email elderk2@mailbox.winthrop.edu Personal Phone

er Candidate: Upon completion of your field experience requirements, submit a short statement (this can be a list) describing your overall achievements. Include two specific skills you developed/pieces of knowledge gained AND one goal for future field work. Submit your confirmation to signify to your host teacher to complete your evaluation.

Field Work Reflection\*

I learned a great deal from this experience. 1) Classrooms include many types of learners and 2) Teaching is hard work. My goal is to learn more about differentiated instruction.

• Now the completed rubric goes to the Winthrop instructor to review. The instructor may contact you if questions arise about a specific rubric level selected or comments included (or possibly need comments that are missing). We hold candidates to high expectations for field performance and since the assessment is part of the course grade, the instructors may need to discuss an evaluation before it is final. The assessment will show as "Done" after the Winthrop instructor submits.

ASSESSMENTS HISTORY

REQUEST REVIS

Field Experience\*

Elements Belo...

 $1.1$  Te.

 $12T<sub>B</sub>$ 

1.3 Te.

2.1 TC...

2.2 Te..

2.3 TC...

 $2.4$  Te...

3.1 Te...

3.2 Te.

 $*4.1 T...$ 

4.2 Те.

\*4.3 T...

4.4 Te...

4.5 Te...

 $*4.6$  T...

View Rubric Details [2]  $30/45 - 66.67%$ 

 $\checkmark$ 

 $\checkmark$  $\bullet$  $\checkmark$  $\checkmark$ 

 $\overline{\mathbf{v}}$ 

 $\overline{a}$  $\bullet$  $\overline{a}$  $\checkmark$ 

 $\checkmark$  $\bullet$  $\checkmark$  $\checkmark$ 

 $\checkmark$  $\bullet$ 

SAVE

Exce...

 $\checkmark$ 

 $\checkmark$  $\checkmark$  $\checkmark$ 

 $\checkmark$  $\checkmark$ 

 $\checkmark$  $\checkmark$ 

**Clear Selection** 

N/A

 $\checkmark$ 

 $\checkmark$ 

 $\checkmark$ 

 $\checkmark$  $\checkmark$ 

Meet

 $\bullet$ 

 $\bullet$  $\checkmark$  $\checkmark$ 

 $\bullet$ 

 $\bullet$  $\checkmark$ 

 $\bullet$ 

 $\bullet$  $\overline{\phantom{a}}$  $\overline{\mathbf{v}}$ 

 $\bullet$  $\checkmark$  $\checkmark$ 

 $\bullet$  $\checkmark$ 

 $\bullet$ 

 $\bullet$  $\checkmark$ 

> $\bullet$  $\checkmark$  $\checkmark$

CANCEL

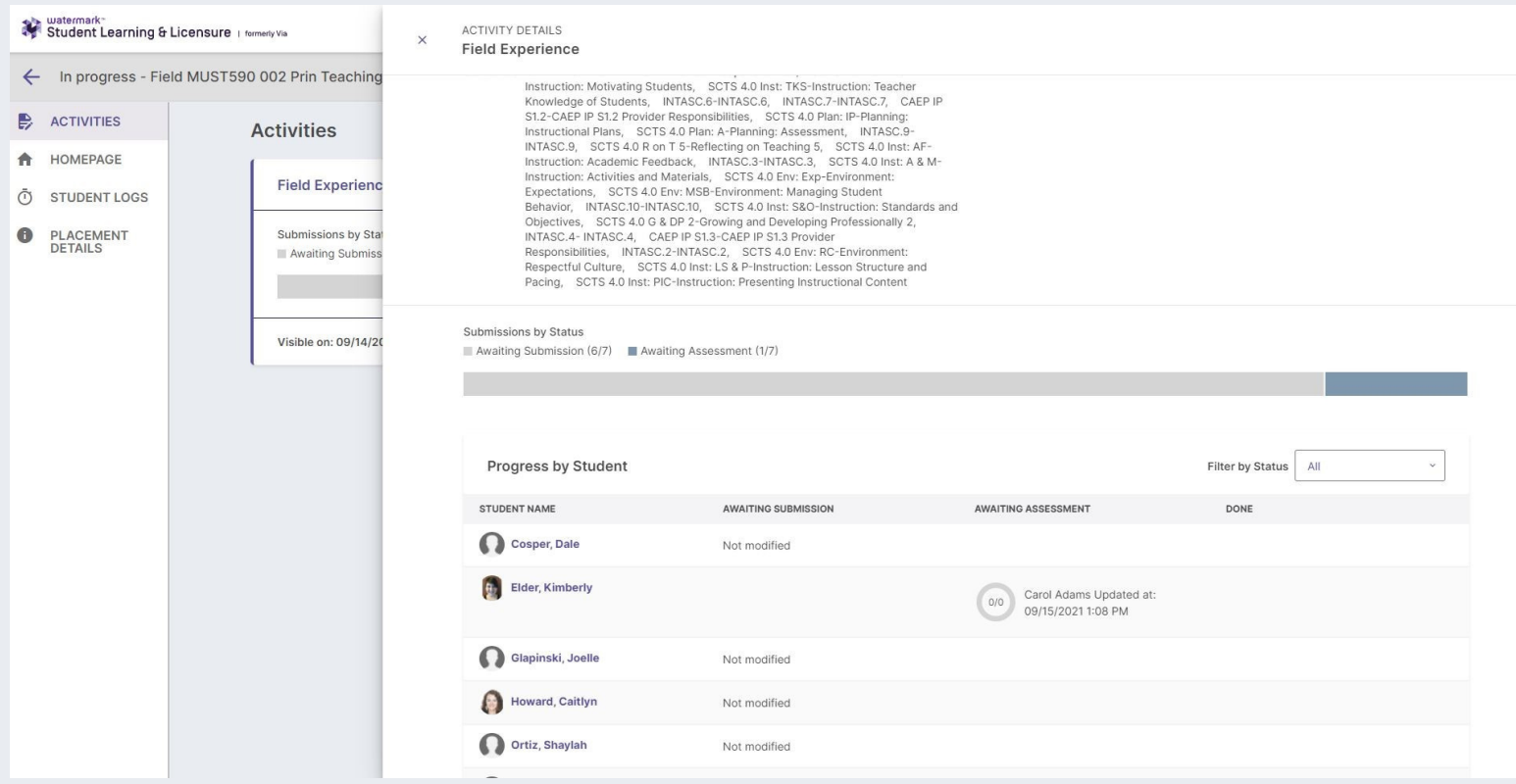